## **Quick Start Guide**

This document will guide you through the initial steps to setup your KVM Switch. For advanced settings please download the full user manual from our website www.startech.com/downloads.

# StarTechcom

Hard-to-find made easy®

# **2 or 4 Port DVI VGA Dual Monitor USB KVM Switch w/ Audio & USB 2.0 Hub**

#### SV231DDUSB / SV431DDUSB

DE: Bedienungsanleitung - de.startech.com FR: Guide de l'utilisateur - fr.startech.com ES: Guía del usuario - es.startech.com IT: Guida per l'uso - it.startech.com NL: Gebruiksaanwijzing - nl.startech.com PT: Guia do usuário - pt.startech.com

## **Hardware Installation**

**NOTE:** Prior to the installation, please power off all devices that will be connected to this system.

- 1. Place the KVM switch in close proximity to the keyboard, mouse, and monitor(s) you wish to use as the console controls.
- 2. Connect the USB keyboard, mouse, speakers and microphone (if applicable) to the KVM switch.
- 3. Connect the DVI monitor into the Console's DVI connector.
- 4. Connect the VGA monitor into the Console's VGA connector. **OPTIONAL:** Connect any other USB peripheral you wish to share between the connected computers/devices to the extra USB Hub port on the Console side.
- 5. Use male-to-male video cables to connect the DVI and VGA connectors on the computer's video card, to the DVI and VGA ports for one of the KVM's PC ports (i.e. PC1).

**NOTE:** Do not mix different types of DVI cables (DVI-I, DVI-D) on the same KVM switch.

6. Use a USB type A-B Cable to connect the KVM's USB port (type B, square connector) for the PC port used in the previous step, and the USB port on the computer (type A, flat connector). If using audio, connect 3.5mm mini-jack cables from the PC port to the sound card.

**NOTE:** DVI + USB + Audio KVM combo cables are also available which can be used in place of separate individual cables (e.g. StarTech.com ID: DVI4N1USB6).

- 7. Repeat the previous two steps for each PC port on the KVM switch, or each computer you wish to use on the KVM switch.
- 8. Connect the external power adapter from a wall outlet to the power connector on the rear panel of the KVM switch.
- 9. Power up the first computer/device and wait for it to fully boot and test keyboard/mouse functionality.

#### **Technical Support**

StarTech.com's lifetime technical support is an integral part of our commitment to provide industryleading solutions. If you ever need help with your product, visit www.startech.com/support and access our comprehensive selection of online tools, documentation, and downloads. For the latest drivers/software, please visit www.startech.com/downloads

#### **Warranty Information**

This product is backed by a two year warranty.

In addition, StarTech.com warrants its products against defects in materials and workmanship for the periods noted, following the initial date of purchase. During this period, the products may be returned for repair, or replacement with equivalent products at our discretion. The warranty covers parts and labor costs only. StarTech.com does not warrant its products from defects or damages arising from misuse, abuse, alteration, or normal wear and tear.

#### **Limitation of Liability**

In no event shall the liability of StarTech.com Ltd. and StarTech.com USA LLP (or their officers, directors, employees or agents) for any damages (whether direct or indirect, special, punitive, incidental, consequential, or otherwise), loss of profits, loss of business, or any pecuniary loss, arising out of or related to the use of the product exceed the actual price paid for the product. Some states do not allow the exclusion or limitation of incidental or consequential damages. If such laws apply, the limitations or exclusions contained in this statement may not apply to you.

# **Hotkey Reference Chart**

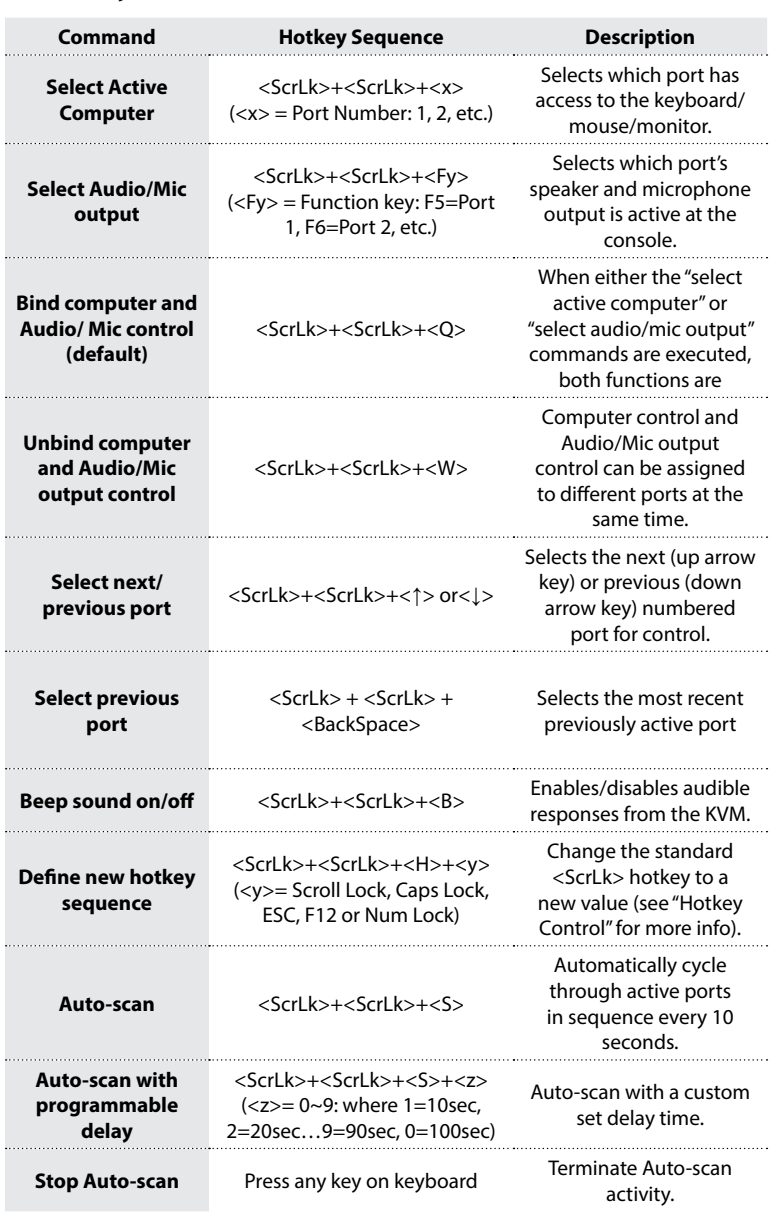